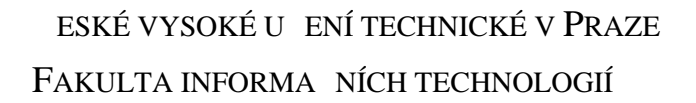

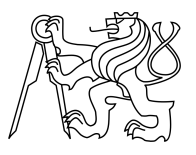

### ZADÁNÍ BAKALÁ SKÉ PRÁCE

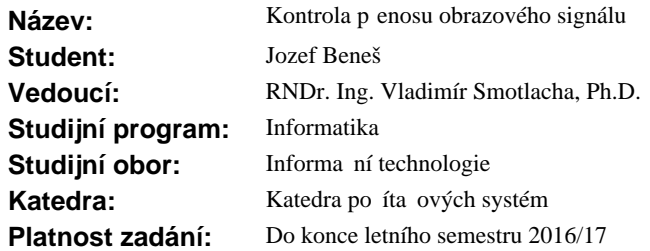

#### **Pokyny pro vypracování**

Navrhn te a naprogramujte v Linuxu aplikaci pro sledování a vyhodnocení p enosu vysokorychlostního obrazového signálu na úrovni protokolu TCP i UDP pro datové linky 1 Gbps. Pro zachycení vybraných datových toků použijte knihovnu PCAP, pro každý paket uložte parametry zdrojová a cílová adresa, protokol, délka a timestamp. Zpracujte veli iny kapacita datového toku, velikost paketu, asová prodleva mezi pakety a jitter. Hodnoty graficky prezentujte s využitím systému RRDtool. Identifikujte v reálném ase anomálie datového toku a zahlcení datového kanálu.

#### **Seznam odborné literatury**

Dodá vedoucí práce.

L.S.

prof. Ing. Róbert Lórencz, CSc. vedoucí katedry

prof. Ing. Pavel Tvrdík, CSc. d kan

V Praze dne 11. listopadu 2015

České vysoké učení technické v Praze Fakulta informačních technologií Katedra počítačových systémů

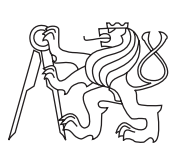

Bakalárska práca

# **Kontrola přenosu obrazového signálu**

*Jozef Beneš*

Vedúci práce: RNDr. Ing. Vladimír Smotlacha, Ph.D.

16. mája 2016

# **Poďakovanie**

Chcel by som sa poďakovať RNDr. Ing. Vladimírovi Smotlachovi, Ph.D. za vedenie bakalárskej práce a zapožičanie techniky potrebnej k jej otestovaniu a Jiřímu Pospíšilíkovi za sprístupnenie gigabitovej linky potrebnej na testovanie tejto práce. Ďalej by som sa chcel poďakovať svojej rodine a priateľom, ktorí ma počas štúdia podporovali.

## **Prehlásenie**

Prehlasujem, že som predloženú prácu vypracoval(a) samostatne a že som uviedol(uviedla) všetky informačné zdroje v súlade s Metodickým pokynom o etickej príprave vysokoškolských záverečných prác.

Beriem na vedomie, že sa na moju prácu vzťahujú práva a povinnosti vyplývajúce zo zákona č. 121/2000 Sb., autorského zákona, v znení neskorších predpisov. V súlade s ustanovením § 46 odst. 6 tohoto zákona týmto udeľujem bezvýhradné oprávnenie (licenciu) k užívaniu tejto mojej práce, a to vrátane všetkých počítačových programov ktoré sú jej súčasťou alebo prílohou a tiež všetkej ich dokumentácie (ďalej len "Dielo"), a to všetkým osobám, ktoré si prajú Dielo užívať.

Tieto osoby sú oprávnené Dielo používať akýmkoľvek spôsobom, ktorý neznižuje hodnotu Diela, a za akýmkoľvek účelom (vrátane komerčného využitia). Toto oprávnenie je časovo, územne a množstevne neobmedzené. Každá osoba, ktorá využije vyššie uvedenú licenciu, sa však zaväzuje priradiť každému dielu, ktoré vznikne (čo i len čiastočne) na základe Diela, úpravou Diela, spojením Diela s iným dielom, zaradením Diela do diela súborného či zpracovaním Diela (vrátane prekladu), licenciu aspoň vo vyššie uvedenom rozsahu a zároveň sa zaväzuje sprístupniť zdrojový kód takého diela aspoň zrovnateľným spôsobom a v zrovnateľnom rozsahu ako je zprístupnený zdrojový kód Diela.

V Prahe 16. mája 2016 . . . . . . . . . . . . . . . . . . . . .

České vysoké učení technické v Praze Fakulta informačních technologií c 2016 Jozef Beneš. Všetky práva vyhradené. *Táto práca vznikla ako školské dielo na FIT ČVUT v Prahe. Práca je chrá-*

*nená medzinárodnými predpismi a zmluvami o autorskom práve a právach súvisiacich s autorským právom. Na jej využitie, s výnimkou bezplatných zákonných licencií, je nutný súhlas autora.*

#### **Odkaz na túto prácu**

Beneš, Jozef. *Kontrola přenosu obrazového signálu*. Bakalárska práca. Praha: České vysoké učení technické v Praze, Fakulta informačních technologií, 2016.

## **Abstrakt**

Vo svojej bakalárskej práci sa venujem problematike monitorovania vysokorýchlostne streamovaného videa, detekovaniu chýb a tvorbe štatistík o tomto prenose. Súčasťou práce je analýza protokolov používaných na prenos videa, ako aj predošlých riešení tohto problému. Výstupom tejto bakalárskej práce je aplikácia napísaná v jazyku C pod operačným systémom Linux, ktorá rieši vyššie uvedený problém. Pri implementácii tejto aplikácie bola použitá knižnica pcap, ktorá slúži na odchytávanie a analýzu paketov. Na uchovávanie štatistík a tvorbu grafov bol použitý nástroj RRDtool. Uvedenú aplikáciu je možné v praxi použiť na prípadnú detekciu slabých miest v sieti pri prenose videa a pomoc pri ich možnej následnej eliminácii. Na priloženom CD je možné nájsť zdrojové kódy výslednej aplikácie a výsledky testov jej funkčnosti.

**Klíčová slova** aplikácia, monitorovanie, prenos videa, jazyk C/C++, pcap, RRDtool

## **Abstract**

In my bachelor thesis I deal with the issue of monitoring of high-speed streaming video, detecting errors and providing statistics about this stream. Part of the thesis is the analysis of protocols used for video streaming, as well as previous solutions of this problem. The outcome of this thesis is an application written in C under the Linux operating system, which solves the above problem. For implementation of this application was used library pcap, which serves for the packet capture and analysis. For keeping statistics and as charting tool was used RRDtool. This application can be practiced to detect possible weak points in the network for video streaming and help in their possible subsequent elimination. On the enclosed CD you can find the source code of the resulting application and test results of its functionality.

**Keywords** application, monitoring, video streaming, language  $C/C++$ , pcap, RRDtool

# **Obsah**

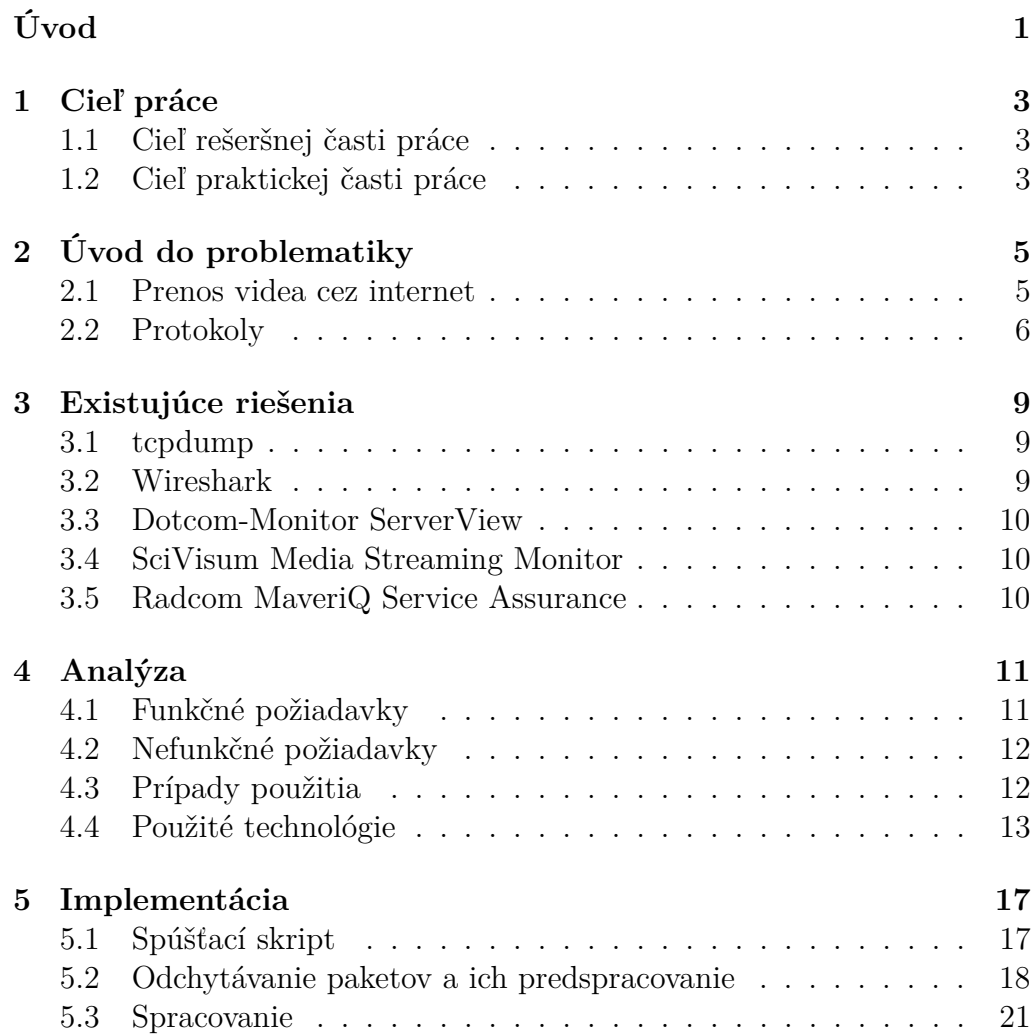

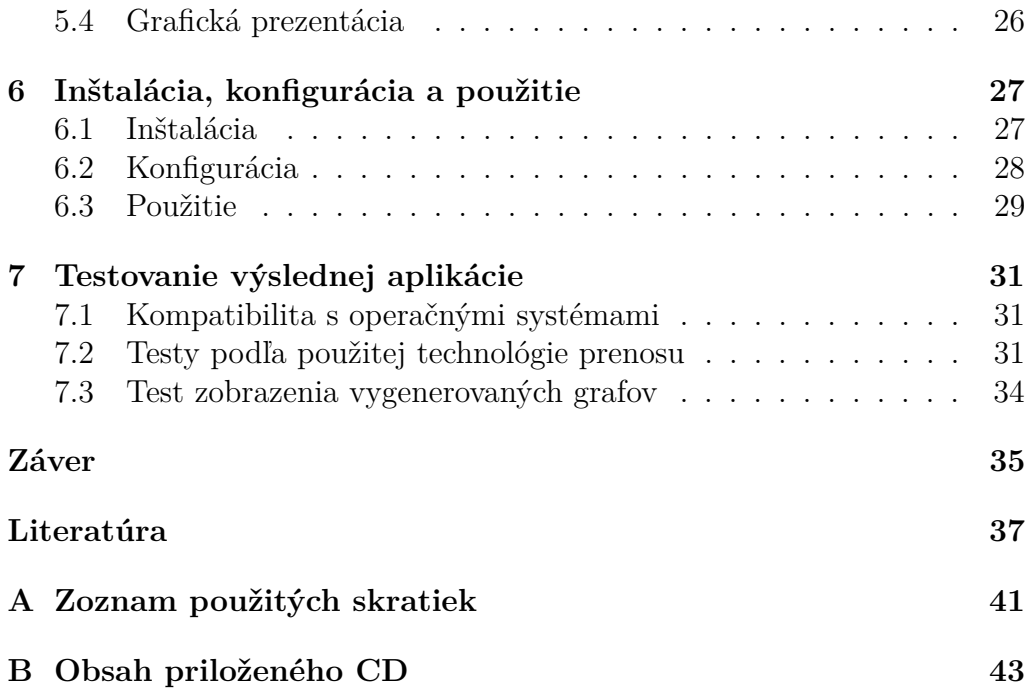

## **Zoznam obrázkov**

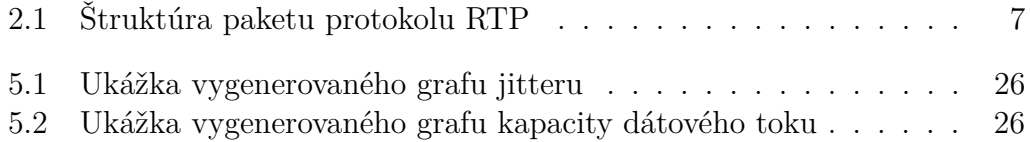

## **Zoznam ukážok kódu**

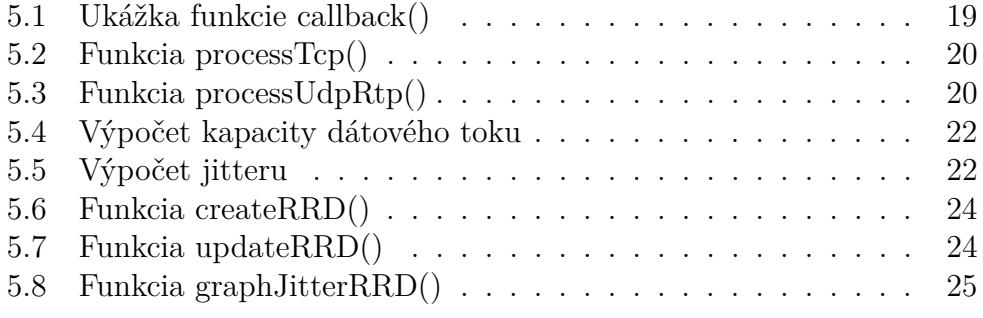

# **Úvod**

<span id="page-16-0"></span>V súčasnosti sa stále zvyšuje trend lepšieho rozlíšenia obrazu, či už pri rozlíšení obrazoviek alebo rozlíšení prenášaného videa. Rovnako sa zväčšuje využitie internetu vo všetkých oblastiach života, od práčiek až po automobily. Postupne teda vznikla potreba prenášať video vo vysokom rozlíšení cez internet, z čoho vyplynuli aj problémy, ktoré je potrebné riešiť. Jedným z nich je požiadavka monitorovať tento prenos a chyby v ňom. Z vyššie uvedených dôvodov som si vybral túto tému.

V práci sa zaoberám implementáciou nástroja, ktorý je schopný v reálnom čase ukladať vybrané informácie o jednotlivých paketoch do súboru, vytvárať štatistiky o prenášanom videu, graficky ich znázorňovať a v prípade chýb v prenose videa upozoniť užívateľa na tieto anomálie.

# Kapitola **1**

## **Cieľ práce**

#### <span id="page-18-1"></span><span id="page-18-0"></span>**1.1 Cieľ rešeršnej časti práce**

Cieľom rešeršnej časti práce je získať prehľad o technológiách používaných pri prenose obrazového signálu cez internet. Medzi tieto technológie patria najmä protokoly slúžiace na prenos videa, ktoré sú v práci obsiahnuté. Ďalej sa venujem už existujúcim riešeniam, ktoré sa riešia danú problematiku a popisu knižníc, ktoré pri implementácii praktickej časti práce používam.

#### <span id="page-18-2"></span>**1.2 Cieľ praktickej časti práce**

Cieľom praktickej časti práce je vytvoriť nástroj, ktorý bude primárne slúžiť na kontrolu prenosu videa cez počítačovú sieť. O každom pakete bude zaznamenávať základné údaje ako zdrojová a cieľová IP adresa, protokol, dĺžku paketu a jeho časovú známku. Ďalej bude spracúvať veličiny ako jitter, kapacita dátového toku, veľkosť paketu a časová medzera medzi paketmi, ktoré bude ukladať do round robin databázy. Tieto údaje budú použité na generovanie grafov. Aplikácia je napísaná pod systémom Linux a používa knižnice libpcap a librrd (RRDtool), ktorých popis je súčasťou práce. Ďalej bude tento nástroj užívateľa upozorňovať na anomálie v dátovom toku ako aj na jeho zahltenie.

# Kapitola **2**

# <span id="page-20-0"></span>**Úvod do problematiky**

Video sa rýchlo po svojom vzniku stalo významným prvkom kultúry. Spočiatku sa jeho prenos a zaznamenávanie uskutočňovalo v analógovej podobe, no s postupom času a príchodom počítačov sa začalo s jeho digitalizáciou. Ďalší vývoj nastal v 90. rokoch 20. storočia, kedy sa začal vo väčšej miere rozširovať internet a hľadali sa spôsoby ako vysielať video aj prostredníctvom tohto média.

#### <span id="page-20-1"></span>**2.1 Prenos videa cez internet**

*Kapitola čerpá zo zdrojov [\[1,](#page-52-1) [2,](#page-52-2) [3\]](#page-52-3).*

Prvým významnejším spôsobom, ako bolo video streamované bolo streamovanie pomocou datagramov, teda použitím protokolov využívajúcich hlavne protokol UDP.

Začali vznikať proprietárne protokoly založené na tomto princípe, ako napr. Microsoft Media Server (MMS) od Microsoftu alebo Real Time Messaging Protocol (RTMP) od spoločnnosti Adobe, ktoré boli ale postupne vytlačené neproprietárnym protokolom Real-time Transport Protocol (RTP). Ten sa vo veľkej miere používa aj dodnes, napr. pri VoIP. Na svoje fungovanie potrebuje signálovanie, na čo mu slúžia protokoly Real Time Streaming Protocol (RTSP) alebo Session Initiation Protocol (SIP).

Má aj svoje nedostatky, ako je jeho závislosť iba na ním štandardizovaných kodekoch, problematický prechod cez firewall a nutnosť kontrolovať prijaté pakety, či sú v správnom poradí, či niektoré nechýbajú atď.

Tieto nedostatky sa podarilo vyriešiť pomocou progresívneho sťahovania videa použitím HTTP. Ide vlastne o sťahovanie súboru obsahujúceho video, ktoré je možné prehrávať počas sťahovania. Táto metóda je ešte v súčasnosti využívaná najmä v spojení s platformou Adobe Flash alebo Microsoft Silverlight. Pri tomto spôsobe však vyvstali problémy s väčšou veľkosťou bufferu a častejším prerušovaním videa, čo komplikuje až znemožňuje jeho použitie v komunikácii v reálnom čase.

Poslednou, v súčasnosti najmodernejšou metódou je adaptívne streamovanie s použitím HTTP. Pri tomto najnovšom prístupe sa súbor obsahujúci video rozdelí na množstvo menších segmentov, dlhých približne 2 až 4 sekundy. Tieto časti, tzv. chunky sú uložené na HTTP serveri a odtiaľ postupne vyžadované klientskou aplikáciou. Chunky sa potom sťahujú metódou progresívneho sťahovania. Na serveri je uložené video vo viacerých bitratoch súčasne.

Prerušovania videa rieši výberom videa s nižším bitratom, čím ho činí vhodným pre real-timové použitie. Funguje tak, že na serveri je dostupné video v rôznych typoch kvality a na klientovi sa zvolí na základe jeho rýchlosti pripojenia prislúchajúci bitrate.

V súčasnosti dostupné formáty tohto typu streamovania videa sú napr. HTTP Live Streaming (HLS) od Applu, HTTP Dynamic Streaming (HDS) od Adobe, Smooth Streaming od Microsoftu a ISO štandard MPEG-DASH. Tento spôsob prenosu videa v súčasnosti požívajú aj najväčšie spoločnosti zaoberajúce sa streamovaním videa YouTube a Netflix.

Oblasť prenášania videa cez internet je vskutku perspektívna, čo ukázal odhad spoločnosti Cisco, ktorý tvrdí, že do roku 2019 vzrastie podiel videa na konzumentskom internetovom trafficu na 80 % zo 64 %, ktorý dosiahol v roku 2014 [\[4\]](#page-52-4).

#### <span id="page-21-0"></span>**2.2 Protokoly**

*Kapitola čerpá zo zdrojov [\[5,](#page-52-5) [6,](#page-52-6) [7\]](#page-53-0).*

#### **2.2.1 RTP**

Prvý protokol slúžiaci na prenos videa cez internet, ktorému sa budem venovať je Real-time Transport Protocol, skrátene RTP. Tento protokol aplikačnej vrstvy bol vyvinutý skupinou Audio-Video Transport Working Group, ktorá je súčasťou Internet Engineering Task Force a prvýkrát publikovaný ako RFC 1889 v januári 1996. V júli 2003 bol aktualizovaný a dnes je popísaný v RFC 3550.

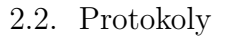

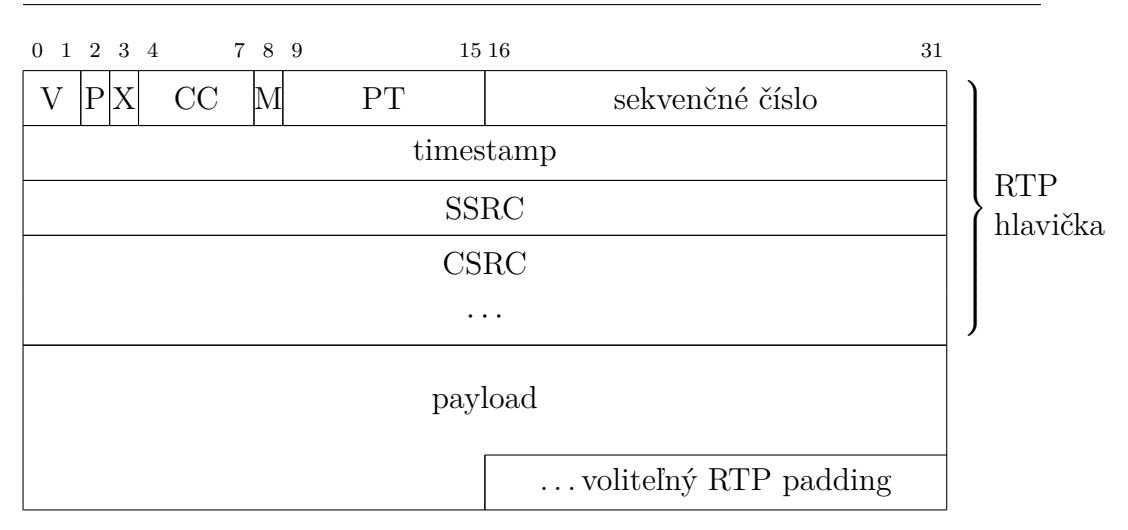

<span id="page-22-0"></span>Obr. 2.1: Štruktúra paketu protokolu RTP

Tieto štandardy okrem RTP upravujú aj Real-time Transport Control Protocol, skrátene RTCP, ktorý sa v spojení s RTP používa primárne na získavanie údajov o kvalite služby (QoS).

Významy jednotlivých polí hlavičky RTP protokolu sú takéto:

- **V**: Verzia protokolu (2 bity), v súčasnosti hodnota 2.
- **P**: Nastavenie paddingu (1 bit).
- **X**: Indikátor prítomnosti rozširujúcich hlavičiek medzi hlavičkou a dátami (1 bit).
- **CC**: Počet CSRC identifikátorov (4 bity).
- **M**: Marker (1 bit), jeho interpretácia je závislá na profile.
- **PT**: Typ payloadu (7 bitov), východzie mapovanie je určené v RFC 3551.
- **sekvenčné číslo**: Číslo (16 bitov), ktoré sa zvyšuje každým odoslaným RTP paketom. Slúži prijímateľovi na zistenie straty paketov, resp. ich nesprávneho poradia.
- **timestamp**: Časová známka (32 bitov), slúži prijímateľovi na určenie správnych intervalov, po ktorých sa majú pakety prehrať. Na začiatku je inicializovaná náhodnou hodnotou.
- **SSRC**: Identifikátor zdroja streamu (32 bitov).

• **CSRC**: Identifikátory (32 bitov každý) prispievajúcich zdrojov (0 až 15).

Ako naznačuje položka hlavičky *typ payloadu*, protokol RTP je obmedzený v používaní len tých kodekov, ktoré už majú priradené číslo, t.j. sú štandardizované. Rozširovanie tejto množiny kodekov je pomerne nepružné pre nutnosť novelizovať RFC.

Ďalšou vlastnosťou protokolu RTP je potreba kontrolovať poradie paketov a aj prípadné chýbajúce pakety na aplikačnej vrstve kvôli prevažujúcemu používaniu nepotvrdzovaného protokolu UDP na transportnej vrstve.

Na vytvorenie a spravovanie spojenia pomocou protokolu RTP je v praxi často nutné využívať signalizačné protokoly ako H.323, Session Initiation Protocol (SIP) alebo Jingle (XMPP). Najpoužívanejší z nich je protokol SIP založený na textovej forme s transakčným modelom podobným HTTP.

Protokol RTP taktiež ponúka možnosť šifrovať payload, na čo má určený špeciálny profil Secure Real-time Transport Protocol (SRTP), ktorý je upravený v RFC 3711 vydanom v marci 2004. Na šifrovanie vo východzom nastavení sa používa bloková šifra AES v jednom z dvoch módov, ktoré jej umožňujú, aby bola použitá ako prúdová šifra.

#### **2.2.2 MPEG-DASH**

MPEG-DASH (Dynamic Adaptive Streaming over HTTP) je v súčasnosti jeden z najnovších spôsobov prenosu videa. Tento prenos je realizovaný použitím adaptívneho streamovania cez HTTP, ako napovedá jeho názov.

Vznikol na podnet skupiny MPEG v reakcii množstvo nekompatibilných riešení v tejto oblasti (HLS, HDS, Smooth Streaming, atď.) a s tým súvisiaci chýbajúci štandard. Na štandarde sa začalo pracovať na prelome rokov 2009 a 2010 a finálny štadard bol publikovaný v apríli 2012 ako ISO/IEC 23009- 1:2012.

Tento štandard podporuje DRM, je nezávislý na kodekoch a požaduje len použitie dvoch kontajnerov, ISO BMFF (v podstate MP4) alebo MPEG-2 TS, ktoré už boli používané v HDS a Smooth Streamingu, resp. HLS. Vďaka tomuto pri prechode na DASH nie je nutné meniť chunky súborov na serveri, len indexové súbory, ktoré ich popisujú (umiestnenie, bitrate a pod.), musia byť prevedené do formátu MPD (Media Presentation Description).

# Kapitola **3**

## **Existujúce riešenia**

<span id="page-24-0"></span>V tejto kapitole sa venujem súčasnému stavu v oblasti monitorovania prenosu videa. Prvé dva nástroje nie sú nijako špecializované na monitorovanie videa, posledné tri sú plne dedikované monitorovaniu prenosu videa, alebo je táto funkcionalita ich súčasťou.

#### <span id="page-24-1"></span>**3.1 tcpdump**

Tcpdump je robustný nástroj slúžiaci na odchytávanie paketov a výpis informácií o nich. Na jeho vytvorení sa podieľali Van Jacobson, Craig Leres a Steven McCanne z Lawrence Berkeley National Laboratory na University of California [\[8\]](#page-53-1).

Tcpdump síce nemá grafické užívateľské rozhranie, ale ponúka širokú paletu filtrov, ktoré je možné vo vhodnej kombinácii nastavení použiť aj na monitorovanie prenosu videa. Je dostupný pre unixové systémy, ale existujú aj podobné alternatívy pre systém Windows, napr. WinDump. Svoju funkcionalitu opiera o knižnicu libpcap, ktorú vo svojej práci používam aj ja.

#### <span id="page-24-2"></span>**3.2 Wireshark**

Wireshark (pôvodne Ethereal) je až na pár funkcií navyše len grafická nadstavba nástroja tcpdump. Na jeho vývoji sa podieľal Gerald Combs, ktorý vydal jeho prvú verziu v roku 1998 [\[9\]](#page-53-2).

Medzi spomínané funkcie navyše patrí možnosť odchytávať komunikáciu USB, prehrávanie odchyteného VoIP telefonátu alebo možnosť rozšíriť pluginmi o schopnosť analyzovať ďalšie protokoly.

#### <span id="page-25-0"></span>**3.3 Dotcom-Monitor ServerView**

Platený nástroj od americkej spoločnosti Dotcom-Monitor[\[10\]](#page-53-3) využíva na správu monitorovania webové rozhranie. To umožňuje zadať monitorovacie úlohy[\[11\]](#page-53-4), ktoré spočívajú v tom, že agent sa pripojí na zadaný stream, načíta a prehrá 3 až 5 sekúnd videa a potom sa odpojí.

Ak pri vykonávaní úlohy je stream nedostupný alebo monitorované metriky (framerate, počet bytov za sekundu, trvanie pripájania, trvanie načítania) vykazujú anomálie, pošle užívateľovi upozornenie vo forme e-mailu, SMS alebo na pager.

Monitorovacie agenty majú rozmiestnené po celom svete, čím sa dá aj overiť celosvetová dostupnosť streamu. Podporujú množstvo protokolov, ktoré sa na streamovanie videa používajú (medzi nimi aj RTP aj HTTP).

#### <span id="page-25-1"></span>**3.4 SciVisum Media Streaming Monitor**

Ďalší nástroj je tiež platený, a je od britskej spoločnosti SciVisum[\[12\]](#page-53-5). Sleduje rovnaké metriky ako predošlý nástroj, upozornenia posiela e-mailom alebo cez SMS, tiež má monitorovacie agenty distribuované po celom svete. Má o dosť menšiu podporu protokolov, a to len HTTP, RTMPE a RTMPS (posledné 2 sú proprietárne protokoly spoločnosti Adobe).

Výhodou oproti predošlému nástroju je ale možnosť zobrazenia výsledkov monitorovania a historický vývoj meraní v grafoch.

#### <span id="page-25-2"></span>**3.5 Radcom MaveriQ Service Assurance**

Posledný komerčný nástroj je od izraelskej firmy Radcom [\[13\]](#page-53-6). Zameriava sa hlavne na sledovanie kvality vnímania (Quality of Experience – QoE). V reálnom čase zobrazuje kľúčové výkonnostné ukazatele (Key Performance Indicators – KPI) ako chybovosť, čas od pripojenia k odštartovaniu streamu, kvalitu audia a videa príčinu ukončenia streamu a podobné.

V prípade, že nástroj zdeteguje anomálie v sledovaných hodnotách, poskytuje možnosť proaktívneho alarmu, ktorý na ne upozorní.

# Kapitola **4**

# **Analýza**

<span id="page-26-0"></span>V tejto kapitole sa zaoberám analýzou mnou vytvorenej aplikácie. Postupne rozoberám funkčné a nefunkčné požiadavky, ktoré by mala výsledná aplikácia spĺňať. Ďalej predstavujem prípady použitia tejto aplikácie a nakoniec kapitolu uzatváram analýzou použitých technológií.

#### <span id="page-26-1"></span>**4.1 Funkčné požiadavky**

Na aplikáciu sú kladené tieto funkčné požiadavky:

- Pre vybrané dátové toky má ukladať o každom pakete zdrojovú a cieľovú IP adresu, protokol transportnej vrstvy, jeho dĺžku a časovú známku.
- Je vyžadovaná podpora transportných protokolov TCP a UDP.
- Aplikácia musí zvládnuť spracovať pakety na linkách s rýchlosťou do 1 Gbps.
- Ďalej má aplikácia o zvolenom dátovom toku spracovať kapacitu dátového toku, veľkosť paketu, časovú medzeru medzi paketmi a jitter. Vypočítané hodnoty má aplikácia ukladať a ich vývoj v čase následne graficky prezentovať.
- Užívateľ má byť aplikáciou upozornený na prípadné anomálie v dátovom toku alebo na jeho zahltenie.

### <span id="page-27-0"></span>**4.2 Nefunkčné požiadavky**

Zo zadania a konzultácií vyplynuli takéto nefunkčné požiadavky:

- Aplikácia má byť vyvinutá nad operačným systémom z rodiny UNIX.
- Jednotlivé pakety majú byť odchytávané pomocou knižnice PCAP (libpcap).
- Vybrané hodnoty, ktoré aplikácia vypočíta, majú byť ukladané a následne zobrazené použitím nástroja RRDtool.
- Výsledné grafy majú byť zobrazené pomocou webovej stránky.

### <span id="page-27-1"></span>**4.3 Prípady použitia**

#### <span id="page-27-2"></span>**4.3.1 Odchytávanie paketov**

- 1. Užívateľ pomocou prepínačov skriptu určí sledované spojenie a zvolí odchytávanie paketov.
- 2. Aplikácia zvaliduje užívateľom zadané parametre.
- 3. Následne spustí odchytávanie paketov a detekciu chýb v spojení.
- 4. Z odchytených paketov sa generuje CSV súbor, z ktorého aplikácia dokáže v ďalšom behu vypočítať žiadané hodnoty.

#### <span id="page-27-3"></span>**4.3.2 Spracovanie paketov**

- 1. Užívateľ pomocou prepínačov skriptu zvolí spracovanie paketov a určí vstupný CSV súbor.
- 2. Aplikácia zvaliduje užívateľom zadané parametre.
- 3. Následne sa zaháji spracovanie paketov a plnenie round robin databázy.
- 4. Z round robin databázy je potom každú sekundu generovaný graf pre každú zo sledovaných hodnôt. Grafy sú dostupné z webovej stránky.

#### **4.3.3 Odchytávanie a spracovanie paketov**

V tomto prípade aplikácia postupne spracuje výstup odchytávania, teda výkonáva funkcionalitu popísanú v [4.3.1](#page-27-2) a [4.3.2](#page-27-3) a generuje pri tom grafy vývoja vypočítaných hodnôt.

#### <span id="page-28-0"></span>**4.4 Použité technológie**

#### **4.4.1 Jazyk C++**

*Táto časť čerpá z [\[14\]](#page-53-7).*

Jazyk C++ je objektovo orientovaný, imperatívny programovací jazyk. Na základe jazyka C ho vyvinul Bjarne Stroustrup. S jeho vývojom sa začalo v roku 1979 a prvá verzia bola použitá interne v AT&T v auguste 1983. Jazyk C++ je štandardizovaný ISO. Jeho prvý štandard bol publikovaný v roku 1998 a v súčasnosti je v platnosti najnovšia verza štandardu z roku 2014.

Keďže je jazyk C++ založený na jazyku C, zachoval si aj kompatibilitu s jeho knižnicami a taktiež napríklad jeho schopnosť pracovať s pamäťou na nízkej úrovni. Jazyk C++ priniesol so sebou aj knižnicu Standard Template Library (STL), ktorá obsahuje okrem iného generické kontajnery. Tieto kontajnery si riešia správu pamäte sami, čím znižujú riziko memory leakov, na ktoré sú jazyky C a C++ náchylné, keďže správa pamäte je inak v kompetencii programátora.

Pre implementáciu som si jazyk C++ vybral najmä kvôli podpore knižníc libpcap a librrd (knižnica na prácu s RRDtool), ktoré som pri vývoji použil, knižnici STL a v neposledom rade aj kvôli jeho rýchlosti oproti iným programovacím jazykom.

Jeho rýchlosť okrem iného skúmal v roku 2011 Robert Hundt zo spoločnosti Google v štúdii, ktorá porovnávala výkon jazykov C++, Java, Scala a Go pri implementácii Tarjanovho algoritmu. Vo výsledku spracovanie testovacej sady trvalo programu napísanému v C++ 23 sekúnd a najviac sa mu z ostatných jazykov priblížila Scala s časom 58 sekúnd, čo je zhruba 2,5-krát dlhší čas [\[15\]](#page-53-8).

#### **4.4.2 libpcap**

*Táto časť čerpá z [\[8,](#page-53-1) [16\]](#page-53-9).*

Libpcap je open-source knižnica, ktorá slúži na odchytávanie a filtráciu paketov prechádzajúcich sieťovým zariadením. Za jej vytvorení v roku 1994 stoja výskumníci Van Jacobson, Craig Leres a Steven McCanne z Lawrence Berkeley National Laboratory na University of California.

Libpcap je vytvorená a prispôsobená na priame použitie v programovacích jazykoch C a C++, ale existujú aj rôzne wrappery, ktoré umožňujú jej požitie v iných jazykoch ako napríklad Python (napr. modul scapy) alebo Java (JNetPcap). Je taktiež požiteľná na väčšine UNIX-ových systémov (Linux, Solaris, BSD, . . . ) a existuje tiež wrapper pre jej použitie na systémoch Windows (WinPcap). V súčasnosti libpcap vyvíja a udržiava Tcpdump Group a na ich webovej stránke je možné nájsť aj dokumentáciu k tejto knižnici.

Libpcap na filtrovanie paketov používa BSD Packet Filter (BPF), ktorý bol vyvinutý okolo roku 1991 rovnakými výskumníkmi ako libpcap. Pri svojom predstavení v roku 1993 bol 10 až 150-krát rýchlejší ako NIT od spoločnosti Sun a 1,5 až 20-krát rýchlejší ako filter CSPF pri približne rovnakom zaťažení a na rovnakom hardvéri.

BPF poskytuje filtrovanie paketov na úrovni jadra operačného systému, a to pomocou programov napísaných v jazyku pripomínajúcom assembler. Poskytuje však aj jazyk na zápis filtra, ktorý je užívateľsky prívetivejší a kompiluje sa na výsledný BPF program. Každý operačný systém si implementuje vlastný paketový filter, ale mnohé z nich (napr. BSD, Linux a MacOS) sú založené na BPF a teda je s nimi libpcap kompatibilný.

Knižnicu libpcap som si vybral hlavne preto, že je open-source a nie som si vedomý toho, že by k nej existovali nejaké ekvivalentné náhrady. Ďalším dôvodom je aj to, že libpcap je medzi nefunkčnými požiadavkami tejto bakalárskej práce.

#### **4.4.3 Round robin databáza a RRDtool**

*Táto časť čerpá z [\[17,](#page-54-0) [18\]](#page-54-1).*

Round robin databáza je databáza s vopred určeným počtom miest na dáta. Do databázy je teda uložený konštantný počet posledných nameraných hodnôt. Vďaka tejto vlastnosti veľkosť databázy nikdy neprevýši určenú veľkosť. S takýmito databázami pracuje RRDtool.

RRDtool je open-source nástroj slúžiaci na prácu s round robin databázami a tvorbu grafov z dát v nich uložených. Vyvinul ho švajčiarsky vývojár Tobias Oetiker. Pri vytváraní round robin databázy pomocou RRDtoolu sa zadávajú zdroje dát (Data Source – DS) a round robin archívy (RRA).

Zdroju dát je potrebné zadať meno, typ (GAUGE, COUNTER, DE-RIVE, ABSOLUTE), heartbeat, minimálnu a maximálnu hodnotu. Pri type GAUGE sa do databázy uloží zadaná hodnota, pri type COUNTER sa do databázy uloží minulá hodnota inkremetovaná o zadanú hodnotu a pri type DERIVE sa do databázy uloží derivácia priamky vedúcej z minulého do súčasného dátového bodu. Heartbeat označuje maximálnu dobu medzi 2 updatami databázy, po ktorej bude do databázy uložená hodnota UNKNOWN (neznáma hodnota).

Pri round robin archívoch sa zadáva konsolidačná funkcia, xfiles faktor (XFF), počet krokov a počet riadkov. Počet riakdov určuje, koľko hodnôt sa celkovo uloží v danom RRA. Počet krokov určí, z koľkých vložených hodnôt sa bude konsolidovať pomocou zadanej funkcie na jednu hodnotu, ktorá sa nakoniec do RRA uloží. Parameter XFF určuje, aký podiel z hodnôt, ktoré sa budú konsolidovať, može byť typu UNKNOWN na to, aby výsledná konsolidovaná hodnota nebola UNKNOWN. Konsolidačná funkcia určuje, ako sa spracujú dotknuté body do RRA. Funkcia AVERAGE zo zadaných hodnôt vloží do RRA priemer, funkcie MAX a MIN vložia do RRA najväčšiu, resp. najmenšiu hodnotu a funkcia LAST do RRA vloží poslednú, najnovšiu hodnotu.

RRDtool je tým, že používa round robin databázu, ktorá nikdy neprerastie určitú veľkosť, a tým, že umožňuje dáta rozumne agregovať pomocou konsolidačných funkcií, ideálny pre použitie v aplikáciách, ktoré zaznamenávajú nejaké údaje v priebehu času. Takou je aj moja aplikácia vyvinutá vrámci tejto bakalárskej práce.

#### **4.4.4 JavaScript**

JavaScript je skriptovací programovací jazyk používaný najmä na vývoj dynamických webových stránok. Vyvinul ho Brendan Eich vtedy pracujúci pre spoločnosť Netscape za 10 dní v máji 1995 [\[19\]](#page-54-2).

JavaScript som si zvolil pre implementáciu grafových výsledkov svojej bakalárskej práce hlavne kvôli tomu, že na rozdiel od jazyka PHP, ktorý sa tiež využíva pri dynamických webových stránkach, nevyžaduje webový server, na ktorom by bežal, ale beží len vo webovom prehliadači.

#### **4.4.5 Python**

Python je skriptovací programovací jazyk so širokými možnosťami využitia. Za jeho vznikom stojí Guido van Rossum, ktorý s jeho vývojom začal na konci 80. rokov minulého storočia [\[20\]](#page-54-3). V súčasnosti sú používané verzie 2 a 3, ktoré medzi sebou nie sú kompatibilné.

V bakalárskej práci som sa rozhodol pre použitie Pythonu 3 pre implemetáciu spúšťacieho skriptu najmä kvôli modulu argparse, ktorý poskytuje mocný nástroj na parsovanie argumentov zadaných skriptu z príkazového riadku a modulu subprocess, ktorý poskytuje funkcie na spúšťanie ďalších procesov a riadenie komunikácie medzi nimi.

# Kapitola **5**

## **Implementácia**

<span id="page-32-0"></span>V tejto kapitole sa venujem popisu jednotlivých súčastí a technikám, ktoré som na dosiahnutie požadovaných výsledkov použil.

#### <span id="page-32-1"></span>**5.1 Spúšťací skript**

Hlavnou úlohou skriptu, ktorý implementovanú aplikáciu spúšťa, je poskytnúť užívatelovi príjemnejšie rozhranie na prácu s ňou. Ďalej zaisťuje správne prepojenie jednotlivých súčastí aplikácie a taktiež validáciu zadaných parametrov.

Prívetivejšie užívateľské rozhranie skript užívateľovi dáva prostredníctvom prepínačov a parametrov, ktoré je možné skriptu zadať. Sú 2 hlavné prepínače, ktoré ďalej určujú, aká časť aplikácie bude spustená.

- Pri zadaní prepínača --sniff sa spustí iba odchytávanie paketov. Informácie o paketoch potrebné pre ich ďalšie spracovanie budú ukladané do zadaného súboru vo formáte CSV.
- Pri zadaní prepínača --process bude spracovaný zadaný CSV súbor získaný predošlým spustením skriptu s prepínačom --sniff. Pri spracovaní budú generované grafy veličín popisujúcich sieťové spojenie a budú detegované aj prípadné anomálie, ktoré nastali pri získaní súboru.
- Pri spustení skriptu bez prepínačov --sniff alebo --process prebehne odchytávanie paketov aj ich spracovanie súčasne. To znamená, že obe súčasti aplikácie budú pracovať súčasne prepojené rúrou a generovanie grafov aj detekcia anomálií budú prebiehať v reálnom čase.

### <span id="page-33-0"></span>**5.2 Odchytávanie paketov a ich predspracovanie**

Odchytávač paketov má ako súčasť aplikácie 2 parametre, názov sieťového rozhrania, ktoré sa má sledovať (nie je povinný) a reťazec obsahujúci filter paketov. Na začiatku sa musí kvôli filtrovaniu paketov o zadanom, prípadne východzom zariadení zistiť jeho IP adresa a maska a následne je potrebné ho otvoriť, aby bolo možné odchytávať pakety. Kvôli prevencii zahadzovania paketov z dôvodu zaplnenia paketového bufferu som jeho veľkosť zväčšil na 4 MiB.

Potom sa nastaví paketový filter. Knižnica libpcap používa filter BPF a má rovnakú syntax ako program tcpdump. Ak aj užívateľ nezadá v spúšťacom skripte žiadne filtrovacie parametre, v skripte sú určené východzie hodnoty, a to, že sa majú zachytávať len pakety protokolov TCP a UDP s vybranými cieľovými a zdrojovými portmi:

- Porty 80 a 443 kvôli protokolom, ktoré na prenos videa používajú protokol HTTP, resp. HTTPS (napríklad MPEG-DASH).
- Port 554 kvôli protokolu RTSP.
- Ostatné porty s výnimkou well-known portov (rozsah 0 až 1023, ako je uvedené v RFC 6335 [\[21\]](#page-54-4)) kvôli ostatným protokolom, napr. RTP.

Analýza paketov potom prebieha postupným zisťovaním hlavičiek jedntolivých vrstiev ISO/OSI modelu. Funkcia pcap\_loop(), ktorá odchytáva a filtruje pakety, volá na každý paket, ktorý filtru vyhovel, funkciu callback (u\_char\*, const struct pcap\_pkthdr\*, const u\_char\*). Signatúra tejto funkcie je fixná a v takejto podobe vyžadovaná knižnicou libpcap. Táto funkcia v argumente packet obsahuje paket vo forme bajtov. Ako vidieť v ukážke [5.1,](#page-34-0) rozkladanie paketu na jednotlivé vrstvy prebieha pomocou pretypovania argumetu packet posunutého o predošlé hlavičky na hlavičku zisťovanej vrstvy. Štruktúry, ktoré na pretypovanie používam, sú definované v knižniciach net/ethernet.h, netinet/ip.h, netinet/ip6.h, netinet/udp.h a netinet/tcp.h. Ďalej som pre použitie konštánt (napr. AF\_INET alebo INET\_ADDRSTRLEN) a funkcíí na prácu s paketmi, internetovými adresami a protokolmi (napr. ntohs() alebo inet\_ntop()) použil knižnice netdb.h a arpa/inet.h.

```
Ukážka 5.1: Ukážka funkcie callback()
```

```
void callback (u_char* args, const struct pcap_pkthdr* pkthdr
   , const u_char* packet) {
    struct ether_header* ethernet = (struct ether_header*) (
       packet);
    u_short etherType = ntohs (ethernet->ether_type);
    protoent *protocol;
    string pktParams;
    if (etherType == ETHERTYPE_IP) {
        char src [INET ADDRSTRLEN], dst [INET ADDRSTRLEN];
        struct ip *ip4 = (struct ip*) (packet + sizeof (
           struct ether header)):
        u_int len = ntohs (ip4->ip_len) - ip4->ip_hl * 4;
        protocol = getprotobynumber(ip4->ip_p);inet_ntop(AF_INET, &(ip4->ip_src), src,
            INET_ADDRSTRLEN);
        inet_ntop(AF_INET, &(ip4->ip_dst), dst,
           INET_ADDRSTRLEN);
        if (protocol->p proto == 6) {
            pktParams = processTcp(packet, etherType, len);
        } else if (\text{protocol->p\_proto == 17}){
            pktParams = processUdpRtp(packet, etherType);
            if (\text{pktParams} == "") {
            return;
            Ł
        } else {
            return;
        \mathcal{F}cout << src << ";" << dst << ";" << protocol->p_name
            << ";" << pkthdr->len << ";" << pkthdr->ts.
           tv_s sec << "." << pkthdr ->ts.tv_usec << ";" <<
           pktParams << endl;
    } else \ldots // IPv6 pakety
```
Po zistení, aký protokol bol v pakete použitý na transportnej vrstve, bude spustená buď funkcia processTcp() pre protokol TCP alebo funkcia processUdpRtp() pre protokol UDP. Tieto funkcie majú za úlohu zistiť z paketov údaje, ktoré budú potrebné na detegovanie anomálií v dátovom toku. Pri protokole TCP to sú zdrojový a cieľový port, sekvenčné a potvrdzovacie číslo paketu a príznaky paketu.

```
Ukážka 5.2: Funkcia processTcp()
```

```
string processTcp ( const u_char * packet , const u_short &
   etherType, const u_int& len){
    struct tcphdr* tcp;
    if (etherType == ETHERTYPE_IP) {
         tcp = ( struct tcphdr *) ( packet + sizeof ( struct
             ether_header ) + sizeof ( struct ip ) ) ;
    } else {
         tcp = ( struct tcphdr *) ( packet + sizeof ( struct
             ether header) + sizeof (struct ip6 hdr));
    }
    string res = to_string (ntohs (tcp->source)) + ";" +
        to_string (ntohs (tcp ->dest)) + ";" + to_string (ntohl (
        tcp - >seq) + ";" + to_string (ntohl (tcp - >ack\_seq)) +
        ; " + to_ \text{string}( \text{len} - \text{top} > \text{th}_\text{off} * 4) + " ; " +to_string ( tcp - > th_flags ) ;
    return res ;
}
```
<span id="page-35-2"></span>Pri protokole UDP prebieha ešte zisťovanie hlavičky aplikačnej vrstvy paketu. Keďže pri protokole UDP je na rozdiel od protokolu TCP kontrola správne prebehnutého prenosu dát na vyššej vrstve, je potrebné pre každý protokol aplikačnej vrstvy, ktorý sa používa na prenos videa, implementovať detekciu anomálií v prenose dát zvlášť. V tejto bakalárskej práci implementujem detekciu anomálií pri použití protokolu UDP na transportnej vrstve len pri použití RTP na vrstve aplikačnej.

Detekcia samotného protokolu RTP v pakete prebieha postupne overením, či dáta UDP paketu nie sú kratšie ako samotná hlavička protokolu RTP a následným overením, či zachytený paket používa protokol RTP verzie 2. Táto detekcia však nie je úplne neomylná, takže sa môže stať, že ňou prejdú pakety iného protokolu ako RTP.

Keď paket prejde touto kontrolou, funkcia o ňom vráti údaje potrebné na detekciu anomálií, a to v prípade protokolu RTP zdrojový a cieľový port a sekvenčné číslo paketu (časť hlavičky protokolu RTP).

Ukážka 5.3: Funkcia processUdpRtp()

```
string processUdpRtp ( const u_char * packet , const u_short &
   etherType ) {
    struct udphdr* udp;
    struct rtphdr* rtp;
    if (etherType == ETHERTYPE_IP) {
        udp = ( struct udphdr *) ( packet + sizeof ( struct
            ether_header ) + sizeof ( struct ip ) ) ;
```

```
if (ntohs (udp->uh_ulen) - 8 <= sizeof (struct rtphdr)
       ) return " " ;
    rtp = ( struct rtphdr *) ( packet + sizeof ( struct
        ether_header ) + sizeof ( struct ip ) + sizeof (
        struct udphdr));
    if (rtp->v != 2) return "";
} else {
    // IPv6 pakety
}
string res = to string (ntohs ( udp - >source )) + "; " +
   to_string (ntohs (udp ->dest)) + ";" + to_string (ntohs (
   rtp - > seqnum ) ;
return res ;
```
Po zistení údajov potrebných na detekciu anomálií, ktorá prebieha v ďalšej časti aplikácie, sú tieto údaje spolu s údajmi na logovanie zasielané na štanardný výstup oddelené bodkočiarkami, kde tým vytvárajú CSV súbor spracovaný ďalšou časťou aplikácie.

#### <span id="page-36-0"></span>**5.3 Spracovanie**

}

Časť aplikácie, ktorej úlohou je spracovať pakety, detegovať anomálie a generovať grafy pracuje v cykle, ktorý načítava zo štandardného vstupu CSV riadky, ktoré si následne parsuje, aby s nimi mohol ďalej pracovať. Na uloženie riadku do pamäte je použitý kontajner z STL, a to konktrétne vector<string>.

#### **5.3.1 Výpočet hodnôt**

Každý riadok reprezentuje 1 paket a sú z neho dopočítavané hodnoty, ktoré sú potom ukladané do RRD databázy pre neskoršie generovanie grafov. Zo zadania vyplýva, že aplikácia má vypočítavať a graficky zobrazovať jitter, kapacitu dátového toku, veľkosť paketov a časovú medzeru medzi paketmi.

Veľkosť paketu nie je nutné počítať, je medzi údajmi, ktoré táto časť aplikácie dostane na vstupe. Výpočet časovej medzery medzi paketmi je riešený jednoducho, a to tým, že si aplikácia pamätá časovú známku minulého paketu a potom ju odčíta od časovej známky súčasného.

Kapacita dátového toku je vlastne počet bajtov, ktorý bol prenesený v dátovom toku za sekundu. Rovnako teda prebieha aj výpočet tejto veličiny. Pri spracovaní každého paketu sa do premennej timestamps typu list<struct timeval>, kde struct timeval je štruktúra z knižnice jazyka C sys/time.h, vloží na koniec časová známka paketu, ktorý sa práve spracuje. Do premennej sizes typu list<int> sa zase na koniec vloží veľkosť spracovávaného paketu. Táto veľkosť sa tiež pričíta k premennej capacity typu int, ktorá uchováva medzisúčet kapacity dátového toku. Následne sa pomocou funkcie subtractTV() zisťuje, či je rozdiel medzi prvou a poslednou hodnotou v premennej timestamps väčší ako 0 sekúnd, teda aspoň 1 sekunda. Ak áno, tak sa z premenných timestamps a sizes odoberú prvé hodnoty a od premennej capacity sa odčíta odoberaná veľkosť paketu. Tieto kroky sa opakujú, až kým podmienka spomínaná vyššie vyjde nepravdivá.

Ukážka 5.4: Výpočet kapacity dátového toku

```
while (subtractTV(timestamps.front(), timestamps.back()).
   tv_sec > 0) {
    timestamps . pop_front () ;
    capacity -= sizes . front () ;
    sizes . pop_front () ;
}
```
Jitter je v mojej aplikácii rozdiel medzi súčasnou časovou medzerou medzi paketmi a priemerom časových medzier v zadanom časovom úseku. Výpočet súčtu časových medzier prebieha takmer identicky ako výpočet kapacity dátového toku.

#### Ukážka 5.5: Výpočet jitteru

```
delay = subtractTV (last, current);delays . push_back ( delay . tv_sec + 0.000001 * delay . tv_usec ) ;
sumDelays += delays.back();
while ( subtractTV ( jitterTimestamps . front () , jitterTimestamps
   .\text{back}()).tv sec > atoi (\arg v [3]) - 1) {
    jitterTimestamps.pop front ();
    sumDelays -= delays.front();
    delays . pop_front () ;
}
jitter = delays.back() - sumDelays / delays.size();
```
#### **5.3.2 Detekcia anomálií**

Za anomáliu dátového toku v mojej aplikácii považujem to, keď bol prijatý rovnaký paket opakovane, alebo ak paket dorazil v nesprávnom poradí. Priebeh detekcie anomálií sa líši podľa toho, aký protokol bol použitý na transportnej vrstve paketu.

Pri detekcii sa používajú mapy, jedna pre protokol TCP a druhá pre UDP (de facto RTP). Keďže dátový tok sa dá jednoznačne určiť zdrojovou a cieľovou IP adresou paketu a zdrojovým a cieľovým portom paketu, kľúč na pristupovanie do tejto mapy je tvorený reťazcom zloženým z týchto hodnôt. Tieto mapy potom uchovávajú údaje o poslednom prijatom pakete z daného dátového toku.

Pri protokole TCP, ako jeho názov Transmission Control Protocol napovedá, je kontrola prenosu na strane protokolu, takže pri paketoch používajúcich protokol TCP táto časť aplikácie dostáva na vstupe aj sekvenčné a potvrdzovacie číslo a príznaky paketu, podľa ktorých detekcia anomálií prebieha. Pri protokole UDP je na vstupe sekvenčné číslo protokolu RTP, ktorý je jediný protokol s protokolom UDP na transportnej vrstve, pri ktorom moja aplikácia podporuje detekciu anomálií. Tieto údaje o prenesených paketoch sú ukladané do horeuvedených máp a pri vyhodnotení paketu ako anomálie sa inkrementuje počítadlo anomálií aj počítadlo paketov, inak sa inkrementuje len počítadlo paketov.

Informácia o počte anomálií a počte prenesených paketov sa v pravidelných intervaloch zobrazuje užívateľovi. Dĺžku tohto intervalu zadáva užívateľ. Toto zobrazovanie je riadené vláknom, ktoré je časované pomocou funkcie sleep(). Keďže je použité ďalšie vlákno musí byť prístup k počítadlám thread-safe, preto sú to globálne premenné a prístup k nim je možný len získaním zámku. Vlákno pri výpise zároveň vynuluje hodnoty oboch počítadiel.

#### **5.3.3 Spolupráca s nástrojom RRDtool**

Pri práci s nástrojom RRDtool a knižnicou librrd som využil hlavne funkcie pre vytvorenie RRD databázy (rrd\_create()), vloženie dát do RRD databázy (rrd\_update\_r()) a generovanie grafov z RRD databázy (rrd\_graph()). Kvôli lepšej prehľadnosti kódu som implementoval funkcie s výhodnejším rozhraním, ktoré tieto funcie obaľujú.

Funkcia createRRD(), viď [5.6,](#page-39-0) obaľuje funkciu rrd\_create() a slúži na vytvorenie RRD databázy. Pri úspechu vracia hodnotu true, inak false. Ako argument táto funkcia potrebuje názov súboru, kde má byť RRD databáza umiestnená. Ak už databáza s daným menom existuje, nebude prepísaná kvôli použitiu prepínača -O v premennej rrdparams. Výsledkom bude RRD databáza, ktorá bude prijímať nové údaje každú sekundu. Taktiež bude mať 5 zdrojov dát, a to jitter, kapacitu dátového toku, počet prenesených paketov za sekundu a časovú medzeru medzi paketmi. Vytvorená RRD databáza bude tiež obsahovať 4 archívy, ktoré budú uchovávať hodnoty za

sekundu počas jednej minúty, minútu počas jednej hodiny, hodinu počas jedného dňa a dňa počas jedného týždňa.

Ukážka 5.6: Funkcia createRRD()

```
bool createRRD (const char* rrd) {
     char * rrdparams [] = {
          ( char *) " rrdcreate " ,
          const cast < char * > (rrd),
           ( char *) " -- step " ,
           ( char *) " 1 " ,
           ( char *) " -O " ,
          ( char *) " DS : jitter : GAUGE :2: U : U " ,
          ( char *) " DS : capacity : GAUGE :2:0: U " ,
           ( char *) " DS : count : GAUGE :2:0: U " ,
           ( char *) " DS : size : GAUGE :2:0: U " ,
           ( char *) " DS : delay : GAUGE :2:0: U " ,
           ( char *) " RRA : MAX :0.5:1:60 " ,
           ( char *) " RRA : AVERAGE :0.5:60:60 " ,
           ( char *) " RRA : AVERAGE :0.5:3600:24 " ,
           ( char *) " RRA : AVERAGE :0.5:86400:7 " ,
          NULL.
     };
     optind = opterr = 0;rrd_clear_error () ;
     int result = rrd_create (14 , rrdparams ) ;
     if ( rrd_test_error () || ( result != 0) ) {
           cerr << "Error<sub>u</sub>while<sub>u</sub>creating<sub>u</sub>RRD<sub>u</sub>database:<sub>u</sub>" <<
               rrd_get_error () << endl ;
          return false ;
     }
     return true ;
}
```
Funkcia updateRRD(), viď [5.7,](#page-39-1) obaľuje funkciu rrd\_update\_r() a slúži na vkladanie dát do RRD databázy. Pri úspechu vracia hodnotu true, inak false. Táto funkcia je volaná po každom spracovanom pakete. Argumentami tejto funkcie sú časová známka paketu, hodnoty, ktoré sa budú vkladať do RRD databázy a názov súboru obsahujúceho RRD databázu.

Ukážka 5.7: Funkcia updateRRD()

```
bool updateRRD ( const struct timeval & timestamp , const double
   & jitter , const int& capacity , const int& size , const int
   & count , const struct timeval & delay , const char * rrd ) {
    string val = to_string ( timestamp . tv_sec ) + " : " +
       to\_string(jitter) + " : " + to\_string(capacity) + " : " +to_string (count) + ":" + to_string (size) + ":" +
```

```
to_string (delay.tv_sec) + "." + to_string (delay.
        tv_usec) ;
     optind = opterr = 0;rrd_clear_error () ;
     const char* res = val.c\_str();
     int result = rrd_update_r(rrd, NULL, 1, & res);
    if ( rrd_test_error () || ( result != 0) ) {
          cerr << "Error<sub>u</sub>while<sub>u</sub>updating<sub>u</sub>RRD<sub>u</sub>database:<sub>u</sub>" <<
             rrd get error () << endl;
          return false ;
    }
    return true ;
}
```
Na generovanie grafov z RRD databázy slúžia funkcie graphXXXRRD(), kde XXX znamená Jitter, Capacity, Size, Count alebo Delay. Táto funkcia obaľuje funkciu rrd\_graph().

V ukážke [5.8](#page-40-0) je vidieť konktrétne funkciu graphJitterRRD(), ktorá slúži na generovanie grafov vývoja jitteru. Parametrom tejto funkcie je názov RRD databázy, z ktorej sa má graf generovať. Grafy, ktoré táto funkcia generuje, zobrazujú vývoj danej veličiny za posledných 60 sekúnd (parameter -s -60 v premennej rrdparams).

Generovanie grafov je spúšťané automaticky každú sekundu pomocou časovaného vlákna obdobným spôsobom ako pri výpise počtu anomálií. Aby nedochádzalo ku konfliktom medzi generovaním grafov a vkladaním údajov do RRD databázy, bol použitý zámok, ktorý nedovolí, aby funkcie updateRRD() a graphXXXRRD() bežali naraz.

Ukážka 5.8: Funkcia graphJitterRRD()

```
bool graphJitterRRD (const char* rrd) {
    char ** ptr = NULL;
    int xsize , ysize , result ;
    double xmax , ymax ;
    stringstream ss ;
    ss << "DEF: jitter=" << rrd << ": jitter: AVERAGE";
    string par = ss . str();
    char *rrdparams [ = {
         ( char *) " rrdgraph " ,
         ( char *) " jitter . png " ,
         ( char *) " -s " ,
         ( char *) " -60 " ,
         ( char *) " -a " ,
         ( char *) " PNG " ,
         ( char *) " -- title " ,
         ( char *) " Jitter " ,
         const_cast<char*>(par.c_str()),
```

```
( char *) " LINE1 : jitter #00 FF00 : Jitter " ,
         NULL
    };
     optind = opterr = 0;
     rrd_clear_error () ;
     result = rrd_graph (10 , rrdparams , & ptr , & xsize , & ysize ,
        NULL , & xmax , & ymax ) ;
     ... // osetrenie chyby
}
```
#### <span id="page-41-0"></span>**5.4 Grafická prezentácia**

Aplikácia výsledky svojich meraní a následných výpočtov zobrazuje v grafoch pomocou jednoduchej webstránky. Na nej beží jednoduchý skript napísaný v JavaScripte, ktorý každú sekundu k ceste ku grafom pridá query string s novou náhodnou hodnotou dummy premennej, čím prehliadač donúti ich obnoviť, teda načítať novovygenerované grafy.

<span id="page-41-1"></span>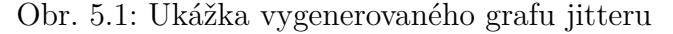

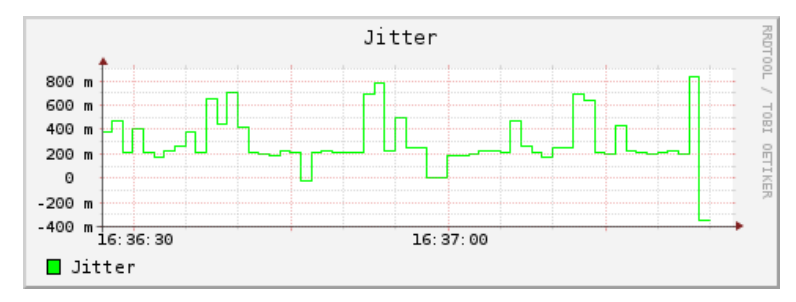

Obr. 5.2: Ukážka vygenerovaného grafu kapacity dátového toku

<span id="page-41-2"></span>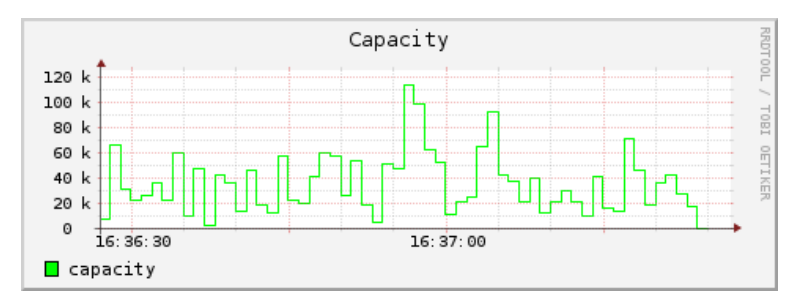

# Kapitola **6**

## <span id="page-42-0"></span>**Inštalácia, konfigurácia a použitie**

V tejto kapitole, ako jej názov napovedá, sa budem venovať spôsobu inštalácie implementovanej aplikácie, možnostiam jej konfigurácie a radám na jej použitie.

#### <span id="page-42-1"></span>**6.1 Inštalácia**

Pred samotnou inštaláciou je nutné overiť si, či systém, kde bude aplikácia inštalovaná, má nainštalované nasledujúce nástroje:

- kompilátor jazyka  $C++$  podporujúci aspoň štandard  $C++11$ ,
- Python aspoň verzie 3.
- nástroj RRDtool a knižnicu librrd na prácu s ním,
- knižnicu libpcap,
- na prípadné zobrazenie generovaných grafov webový prehliadač podporujúci JavaScript.

Aplikácia bude dodaná v komprimovanom archíve, ktorý bude obsahovať inštalačný skript. Ten skompiluje prítomné zdrojové súbory aplikácie do priečinka /opt/video-signal-monitor, skopíruje do neho spúšťací skript a vytvorí naň symbolický link v priečinku /usr/bin s názvom video-signal-monitor. Taktiež sa tam bude nachádzať webová stránka, ktorá bude graficky prezentovať výsledky činnosti aplikácie. V prípade neúspechu pri inštalácii vypíše skript inštrukcie, ako nainštalovať aplikáciu ručne.

#### <span id="page-43-0"></span>**6.2 Konfigurácia**

Spúšťací skript implementovanej aplikácie ponúka možnosti konfigurácie prostredníctvom týchto prepínačov a parametrov:

- **-s/--sniff** *meno\_súboru*: Spustí sa iba odchytávanie paketov. Informácie potrebné pre ďalšie spracovanie budú uložené do zadaného súboru.
- **-p/--process** *meno\_súboru*: Spustí sa iba spracovanie paketov zo zadaného súboru vytvoreného spustením aplikácie s parametrom -s.

Tieto 2 parametre sú vzájomne nezlúčiteľné a ak nie je použitý ani jeden z nich, pri spustení aplikácie prebieha súčasne odchytávanie paketov aj ich spracovanie.

- **-i/--interface** *interface*: Názov sieťového rozhrania, z ktorého sa budú odchytávať pakety. Ak nebude rozhranie zadané, bude použité rozhranie získané aplikáciou.
- **--rtp**: Aplikácia bude odchytávať iba pakety, ktoré vyhovejú detekcii RTP hlavičky (viď [5.2\)](#page-35-2).
- **--tcp**: Aplikácia bude odchytávať iba pakety používajúce protokol TCP na transportnej vrstve.
- **--src** *IP\_adresa*: Zdrojová IP adresa paketov.
- **--sport** *číslo\_portu*: Číslo zdrojového portu.
- **--dport** *číslo\_portu*: Číslo cieľového portu.

Horeuvedené prepínače a parametre nie je možné použiť, ak aplikácia iba spracuje už odchytené pakety. Prepínače --rtp a --tcp sú vzájomne nezlúčiteľné.

- **-r/--rrd** *meno\_súboru*: Umiestnenie RRD databázy. Ak súbor neexistuje, bude vytvorená nová RRD databáza.
- **-o/--outfile** *meno\_súboru*: Meno súboru, do ktorého sa bude ukladať log paketov podľa zadania bakalárskej práce.
- **-a/--anomalyTime** *interval*: Časový úsek (v sekundách), v ktorom sa budú vyhodnocovať anomálie v dátovom toku. Východzia hodnota je 5 sekúnd.

• **-j/--jitterTime** *interval*: Časový úsek (v sekundách), v ktorom sa bude vyhodnocovať jitter. Východzia hodnota je 1 sekunda.

Horeuvedené parametre nie je možné použiť, ak bola aplikácia spustená len s odchytávaním paketov. Parametre -r a -o sú povinné, ak aplikácia spracuje pakety alebo prebieha odchytávanie a spracovanie naraz.

#### <span id="page-44-0"></span>**6.3 Použitie**

Nainštalovaná aplikácia sa spúšťa príkazom video-signal-monitor, ktorý je konfigurovateľný prepínačmi a parametrami z predošlej podkapitoly. Aplikáciu je potrebné spustiť s právami roota. Je to vyžadované kvôli odchytávaniu paketov. V reálnom čase je potom možné sledovať vývoj sledovaných veličín popisujúcich dátový tok na webovej stránke umiestnenej v /opt/video-signal-monitor/monitor.html.

Pre čo najpresnejšie výsledky meraní je potrebné vedieť identifikovať dátový tok, ktorý chceme analyzovať. Na identifikáciu dátového toku nám môže poslúžiť znalosť protokolu, ktorý je použitý na prenos videa, prípadne znalosť portov, ktoré daný protokol využíva. Ak nám tieto údaje nie sú známe, môžeme si pomôcť nejakým nástrojom na všeobecné odchytávanie paketov ako tcpdump alebo wireshark.

Keďže odchytávanie paketov prebieha vo funkcii pcap\_loop() v nekonečnom cykle, je nutné aplikáciu ukončiť zaslaním signálu SIGTERM (klávesová skratka v termináli Ctrl + C). V aplikácii je implementovaný handler, ktorý sa postará o jej následné regulérne ukončenie.

# Kapitola **7**

## <span id="page-46-0"></span>**Testovanie výslednej aplikácie**

V poslednej kapitole sa venujem procesu otestovania výslednej aplikácie, pri ktorom bola overená jej funkčnosť na rôznych operačných systémoch, jej správanie sa pri kontrole prenosu videa rozličnými technológiami a zobrazovanie ňou vygenerovaných grafov.

#### <span id="page-46-1"></span>**7.1 Kompatibilita s operačnými systémami**

Počas vývoja a testovania prišla aplikácia do styku s týmito operačnými systémami:

- Ubuntu 15.10 Wily Werewolf
- Xubuntu 16.04 Xenial Xerus
- Fedora 23

### <span id="page-46-2"></span>**7.2 Testy podľa použitej technológie prenosu**

Test každej technológie prebiehal približne 30 minút, aby sa overilo správanie pri rastúcich výstupných súboroch. Popri odchytávaní paketov mojou aplikáciou boli pakety odchytávané aj aplikáciou Wireshark, ktorá v tomto prípade slúži na kontrolu správnosti analýzy paketov. Počas testov boli do aplikácie pridané debugovacie výpisy, ktoré slúžili na porovnanie s výsledkami z Wiresharku.

#### 7. Testovanie výslednej aplikácie

Pri testoch bol použitý počítač s nasledujúcimi parametrami:

- **Procesor**: Intel Celeron J1800, 2 jadrá s frekvenciou 2,4GHz.
- **Pamäť RAM**: 4GB.
- **HDD**: 1000 GB.
- **Rýchlosť sieťovej karty**: 1 Gbps.

#### **7.2.1 RTP**

Protokol RTP bol testovaný na streamovanej televízii dostupnej na sieti na Koleji Podolí. Na testovanie bol použitý kanál ČT4 HD s rozlíšením 1920x1080 pixelov. Táto streamovaná televízia je dostupná v programe VLC media player [\[22\]](#page-54-5), ktorý na jej príjem používa port 1234, preto pri odchytávaní bola aplikácia spustená s príslušným filtrom.

Počas testu aplikácia odchytila 1 028 596 paketov, z čoho 35 vyhodnotila ako anomálie. Pri skúmaní testovacieho výpisu som ale zistil chybu pri vyhodnocovaní anomálie spočívajúcu v tom, že pri implementácii detekcie anomálií som nepočítal s vynulovaním sekvenčného čísla hlavičky protokolu RTP po pretečení. Táto chyba je už odstránená a po odčítaní chybne označených anomálií ich v konečnom dôsledku nastalo iba 20.

#### **7.2.2 RTMP**

Pre testovanie protokolu RTMP bolo použité živé vysielanie slovenskej televízie Joj [\[23\]](#page-54-6) v rozlíšení 1280x720 pixelov. Protokol RTMP používa port 1935, rovnaký port preto ako zdrojový port paketov používala aj moja aplikácia.

Pri testovaní aplikácia odchytila 144 081 paketov, z čoho bolo 705 označených ako anomálie. Pri porovnaní so zisteniami Wiresharku som zistil, že počty anomálií si približne odpovedajú, pričom moja aplikácia va každom zhluku anomálií občas označí ako anomáliu o jeden paket navyše ako Wireshark.

Počas prezerania debugovacích výpisov som taktiež narazil na chybu pri logovaní časovej známky, ktorú som opravil.

#### **7.2.3 HDS**

Technológiu HDS v archíve svojho vysielania používa slovenská RTVS [\[24\]](#page-54-7). Z tohto dôvodu som tento archív využil pri testovaní mojej aplikácie. Technológia HDS (HTTP Dynamic Streaming), ako jej názov napovedá, používa na prenos videa protokol HTTP, preto pri tomto teste som aplikáciu spustil s filtrom, ktorý prijímal len pakety so zdrojovým portom 80. Na testovanie som použil video s rozlíšením 1280x720 pixelov.

Pri približne 30 minút trvajúcom teste bolo aplikáciou odchytených 88 615 paketov. Počet anomálií odhalených implementovanou aplikáciou je 215, Wireshark ich odhalil 246. Podobne ako pri teste RTMP, aj pri tomto teste moja aplikácia miestami v zhlukoch anomálií niekde označila menej, inde viac paketov ako anomáliu, vo výsledku to však nemalo príliš veľký dopad.

#### **7.2.4 HLS**

Stránka iVysílání [\[25\]](#page-54-8) od Českej televízie pre prenos videa používa technológiu HLS (HTTP Live Streaming), ktorá podobne ako HDS, používa na prenos videa protokol HTTP. Z tohto dôvodu som ju použil pri teste a aplikáciu spustil s filtrom prijímajúcim pakety so zdrojovým portom 80.

Počas testu aplikácia odchytila 49 545 paketov a detegovala v nich 482 anomálií. Toto číslo je pomerne vysoké a znamená, že necelé 1 % odchytených paketov sú anomálie. Výsledky paketovej analýzy Wiresharku však k podobnému záveru dospeli tiež, takže sa nejedná o chybu na strane implementovanej aplikácie.

#### **7.2.5 MPEG-DASH**

Pre testovanie technológie MPEG-DASH bola použitá služba YouTube [\[26\]](#page-54-9), ktorá ju využíva. Kedže YouTube používa protokol HTTPS, aplikácia bola spustená s filtrom, ktorý prepúšta pakety so zdrojovým portom 443. Na testovanie bolo použité video s rozlíšením 1920x1080 pixelov s frameratom 60 fps.

Počas približne 30 minútového testu bolo zachytených 116 518 paketov a aplikácia označila 222 paketov ako anomálie v dátovom toku, podobne ako kontrolná analýza paketov z Wiresharku.

#### **7.2.6 Zhrnutie výsledkov**

Aplikácia vyšla pozitívne z testov zo všetkými technológíami prenosu videa, ktoré boli testované. Počas testov ani raz nespadla a výsledky detekcie anomálií sú porovnateľné s výsledkami paketovej analýzy aplikácie Wireshark. Výsledky týchto testov sú uložené aj na priloženom CD.

#### <span id="page-49-0"></span>**7.3 Test zobrazenia vygenerovaných grafov**

Webová stránka zobrazujúca grafy funguje podľa očakávaní. Tým, že obnovuje grafy každých 1,5 sekundy, sa vytvára imitácia animácie týchto grafov. Narazil som však na 2 problémy pri tomto zobrazovaní.

Prvým problémom je občasná absencia niektorého z grafov na stránke. Pravdepodobne nastáva ak webová stránka chce obnoviť graf a v tom okamihu je ten daný graf generovaný aplikáciou. Tento problém sa mi ani napriek dlhému snaženiu nepodarilo odstrániť.

Ďalším problémom je nemožnosť zvolenia kroku kratšieho ako 1 sekunda v nástroji RRDtool a tým spôsobená nemožnosť vkladať do RRD databázy údaje o každom odchytenom pakete. Tým pádom môžu byť grafy aj obsah RRD databázy skreslené oproti realite. Toto skreslenie bude najvýraznejšie viditeľné pri veličinách naviazaných na jednotlívé pakety, teda pri časovej medzere medzi paketmi, jitteri a veľkosti paketu.

## **Záver**

<span id="page-50-0"></span>V tejto práci som sa snažil priblížiť spôsoby prenosu videa cez internet, nástroje v súčasnoti používané na kontrolu tohto prenosu a technológie, ktoré ju umožňujú.

Ďalej som analyzoval, implementoval a otestoval aplikáciu umožňujúcu takúto kontrolu vykonávať. Aplikácia počas svojho behu užívateľa upozorňuje na anomálie v dátovom toku a pomocou webovej stránky mu zobrazuje grafy veličín popisujúcich kvalitu dátového toku. Tieto grafy sú generované v nástroji RRDtool, ktorý slúži zároveň ako round robin databáza, v ktorej sú údaje uložené.

V budúcnosti by bolo možné aplikáciu rozšíriť o grafické užívateľské rozhranie, ktoré by mohlo zjednodušiť prácu s aplikáciou a taktiež odstrániť problémy s občasným miznutím grafov zo súčasnej webovej stránky. Ďalej by bolo možné nájsť náhradu za RRDtool, ktorá nemá časové obmedzenie na vkladanie do databázy. Nakoniec by bolo možné popracovať na detekcii anomálií, ktorá síce v súčasnosti dáva relatívne presné výsledky, stále nie je dokonalá.

### **Literatúra**

- <span id="page-52-1"></span><span id="page-52-0"></span>[1] Riiser, H.: *Adaptive Bitrate Video Streaming over HTTP in Mobile Wireless Networks*. Dizertační práce, Univerzita v Osle, Fakulta matematiky a prírodných vied, 2013.
- <span id="page-52-2"></span>[2] Daoust, F.; aj.: *Towards Video on the Web with HTML5*. 2010, [online], [cit. 09-05-2016]. Dostupné z: https://www*.*w3*.*[org/2010/Talks/](https://www.w3.org/2010/Talks/1014-html5-video-fd/video-html5.pdf) [1014-html5-video-fd/video-html5](https://www.w3.org/2010/Talks/1014-html5-video-fd/video-html5.pdf)*.*pdf
- <span id="page-52-3"></span>[3] Rao, A.; Legout, A.; Lim, Y.-s.; aj.: Network Characteristics of Video Streaming Traffic. In *Proceedings of the Seventh COnference on Emerging Networking EXperiments and Technologies*, CoNEXT '11, New York, NY, USA: ACM, 2011, ISBN 978-1-4503-1041-3, s. 25:1–25:12, doi:10*.*1145/2079296*.*2079321. Dostupné z: [http://](http://doi.acm.org/10.1145/2079296.2079321) doi*.*acm*.*org/10*.*[1145/2079296](http://doi.acm.org/10.1145/2079296.2079321)*.*2079321
- <span id="page-52-4"></span>[4] Cisco Systems, Inc.: Cisco Visual Networking Index: Forecast and Methodology, 2014-2019 White Paper. [online], [cit. 09-05-2016]. Dostupné z: http://www*.*cisco*.*[com/c/en/us/solutions/collateral/](http://www.cisco.com/c/en/us/solutions/collateral/service-provider/ip-ngn-ip-next-generation-network/white_paper_c11-481360.html) service-provider/ip-ngn-ip-next-generation-network/white [paper\\_c11-481360](http://www.cisco.com/c/en/us/solutions/collateral/service-provider/ip-ngn-ip-next-generation-network/white_paper_c11-481360.html)*.*html
- <span id="page-52-5"></span>[5] Schulzrinne, H.; Casner, S.; Frederick, R.; aj.: *RFC 3550 - RTP: A Transport Protocol for Real-Time Applications*. Internet Engineering Task Force, 2003.
- <span id="page-52-6"></span>[6] Popelka, V.: *Technologie pro streaming videa*. Diplomová práce, České vysoké učení technické v Prahe, Fakulta elektrotechnická, 2013.
- <span id="page-53-0"></span>[7] Medzinárodná organizácia pre normalizáciu: *ISO/IEC 23009-1 Information technology — Dynamic adaptive streaming over HTTP (DASH)*. 2014.
- <span id="page-53-1"></span>[8] McCanne, S.; Jacobson, V.: The BSD Packet Filter: A New Architecture for User-level Packet Capture. In *Proceedings of the USENIX Winter 1993 Conference Proceedings on USENIX Winter 1993 Conference Proceedings*, USENIX'93, Berkeley, CA, USA: USENIX Association, 1993, s. 2–2. Dostupné z: http://www*.*tcpdump*.*[org/papers/](http://www.tcpdump.org/papers/bpf-usenix93.pdf) [bpf-usenix93](http://www.tcpdump.org/papers/bpf-usenix93.pdf)*.*pdf
- <span id="page-53-2"></span>[9] Protocog: Q&A with the founder of Wireshark and Ethereal. [online], [cit. 09-05-2016]. Dostupné z: http://www*.*protocog*.*[com/gerald\\_](http://www.protocog.com/gerald_combs_interview.html) [combs\\_interview](http://www.protocog.com/gerald_combs_interview.html)*.*html
- <span id="page-53-3"></span>[10] Dotcom-Monitor: Media Server and Streaming Video Monitoring. [online], [cit. 09-05-2016]. Dostupné z: [https://www](https://www.dotcom-monitor.com/server-monitor/media-server-streaming-video-monitoring/)*.*dotcommonitor*.*[com/server-monitor/media-server-streaming-video](https://www.dotcom-monitor.com/server-monitor/media-server-streaming-video-monitoring/)[monitoring/](https://www.dotcom-monitor.com/server-monitor/media-server-streaming-video-monitoring/)
- <span id="page-53-4"></span>[11] Dotcom-Monitor: Media Streaming Task. [online], [cit. 09-05- 2016]. Dostupné z: https://wiki*.*dotcom-monitor*.*[com/monitoring](https://wiki.dotcom-monitor.com/monitoring-platforms/serverview/media-streaming-task/)[platforms/serverview/media-streaming-task/](https://wiki.dotcom-monitor.com/monitoring-platforms/serverview/media-streaming-task/)
- <span id="page-53-5"></span>[12] SciVisum Ltd.: Media Streaming Monitoring. [online], [cit. 09-05- 2016]. Dostupné z: http://www*.*scivisum*.*co*.*[uk/services/media](http://www.scivisum.co.uk/services/media-streaming-monitoring/)[streaming-monitoring/](http://www.scivisum.co.uk/services/media-streaming-monitoring/)
- <span id="page-53-6"></span>[13] Radcom Ltd.: Media Streaming Monitoring Solution. [online], [cit. 09-05-2016]. Dostupné z: http://radcom*.*[com/media-streaming](http://radcom.com/media-streaming-monitoring-solution)[monitoring-solution](http://radcom.com/media-streaming-monitoring-solution)
- <span id="page-53-7"></span>[14] Stroustrup, B.: FAQ. [online], [cit. 12-05-2016]. Dostupné z: [http://](http://www.stroustrup.com/bs_faq.html) www*.*[stroustrup](http://www.stroustrup.com/bs_faq.html)*.*com/bs\_faq*.*html
- <span id="page-53-8"></span>[15] Hundt, R.: Loop Recognition in C++/Java/Go/Scala. In *Proceedings of Scala Days 2011*, 2011, [online], [cit. 12-05-2016]. Dostupné z: https://days2011*.*scala-lang*.*[org/sites/days2011/files/ws3-](https://days2011.scala-lang.org/sites/days2011/files/ws3-1-Hundt.pdf) [1-Hundt](https://days2011.scala-lang.org/sites/days2011/files/ws3-1-Hundt.pdf)*.*pdf
- <span id="page-53-9"></span>[16] Garcia, L. M.: Programming with Libpcap - Sniffing the Network From Our Own Application. *Hakin9*, 2008, [online], [cit. 12-05-2016]. Dostupné z: [http://recursos](http://recursos.aldabaknocking.com/libpcapHakin9LuisMartinGarcia.pdf)*.*aldabaknocking*.*com/ [libpcapHakin9LuisMartinGarcia](http://recursos.aldabaknocking.com/libpcapHakin9LuisMartinGarcia.pdf)*.*pdf
- <span id="page-54-0"></span>[17] van den Bogaerdt, A.: RRDtool - rrdtutorial. [online], [cit. 12-05-2016]. Dostupné z: http://oss*.*oetiker*.*[ch/rrdtool/tut/](http://oss.oetiker.ch/rrdtool/tut/rrdtutorial.en.html) [rrdtutorial](http://oss.oetiker.ch/rrdtool/tut/rrdtutorial.en.html)*.*en*.*html
- <span id="page-54-1"></span>[18] Oetiker, T.; Stamfest P.: RRDtool - rrdcreate. [online], [cit. 12-05-2016]. Dostupné z: http://oss*.*oetiker*.*[ch/rrdtool/doc/](http://oss.oetiker.ch/rrdtool/doc/rrdcreate.en.html) [rrdcreate](http://oss.oetiker.ch/rrdtool/doc/rrdcreate.en.html)*.*en*.*html
- <span id="page-54-2"></span>[19] Severance, C.: JavaScript: Designing a Language in 10 Days. *Computer*, ročník 45, č. 2, 2012: s. 7–8, ISSN 0018-9162, doi:http:// doi*.*ieeecomputersociety*.*org/10*.*1109/MC*.*2012*.*57.
- <span id="page-54-3"></span>[20] Venners, B.: The Making of Python - A Conversation with Guido van Rossum, Part I. [online], [cit. 12-05-2016]. Dostupné z: [http:](http://www.artima.com/intv/pythonP.html) //www*.*artima*.*[com/intv/pythonP](http://www.artima.com/intv/pythonP.html)*.*html
- <span id="page-54-4"></span>[21] Cotton, M. S.; Eggert, L.; Touch, J. D.; aj.: *RFC 6335 - Internet Assigned Numbers Authority (IANA) Procedures for the Management of the Service Name and Transport Protocol Port Number Registry*. Internet Engineering Task Force, 2011.
- <span id="page-54-5"></span>[22] VideoLAN: Official page for VLC media player, the Open Source video framework! [online], [cit. 15-05-2016]. Dostupné z: [http://](http://www.videolan.org/vlc/) www*.*[videolan](http://www.videolan.org/vlc/)*.*org/vlc/
- <span id="page-54-6"></span>[23] MAC TV s.r.o.: Live vysielanie. [online], [cit. 15-05-2016]. Dostupné z: [http://live](http://live.joj.sk/)*.*joj*.*sk/
- <span id="page-54-7"></span>[24] Rozhlas a Televízia Slovenska: Televízny videoarchív. [online], [cit. 15- 05-2016]. Dostupné z: http://www*.*rtvs*.*[sk/televizia/archiv](http://www.rtvs.sk/televizia/archiv)
- <span id="page-54-8"></span>[25] Česká televize: iVysílání. [online], [cit. 15-05-2016]. Dostupné z: [http:](http://www.ceskatelevize.cz/ivysilani/) //www*.*[ceskatelevize](http://www.ceskatelevize.cz/ivysilani/)*.*cz/ivysilani/
- <span id="page-54-9"></span>[26] YouTube LLC: YouTube. [online], [cit. 15-05-2016]. Dostupné z: [https://www](https://www.youtube.com/)*.*youtube*.*com/

# Dodatok **A**

## <span id="page-56-0"></span>**Zoznam použitých skratiek**

- **AES** Advanced Encryption Standard
- **BPF** BSD Packet Filter
- **BSD** Berkeley Software Distribution
- **CSPF** CMU/Stanford Packet Filter
- **CSV** Comma-separated values
- **DASH** Dynamic Adaptive Streaming over HTTP
- **DRM** Digital rights management
- **HDS** HTTP Dynamic Streaming
- **HLS** HTTP Live Streaming
- **HTTP** Hypertext Transfer Protocol
- **ISO** International Organization for Standardization (Medzinárodná organizácia pre normalizáciu)
- **KPI** Key Performance Indicator (kľúčový výkonnostný ukazateľ)
- **MMS** Microsoft Media Server
- **MPD** Media Presentation Description
- **MPEG** Moving Picture Experts Group
- **NIT** Network Interface Tap

#### A. Zoznam použitých skratiek

- **QoE** Quality of Experience (kvalita vnímania)
- **QoS** Quality of Service (kvalita služby)
- **RFC** Request for Comments
- **RRD** Round robin database

**RTMP** Real Time Messaging Protocol

- **RTP** Real-Time Transport Protocol
- **RTSP** Real Time Streaming Protocol
- **SIP** Session Initiation Protocol
- **SRTP** Secure Real-Time Transport Protocol
- **STL** Standard Template Library
- **TCP** Transmission Control Protocol
- **UDP** User Datagram Protocol
- **VoIP** Voice over IP

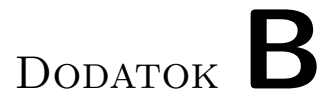

# <span id="page-58-0"></span>**Obsah priloženého CD**

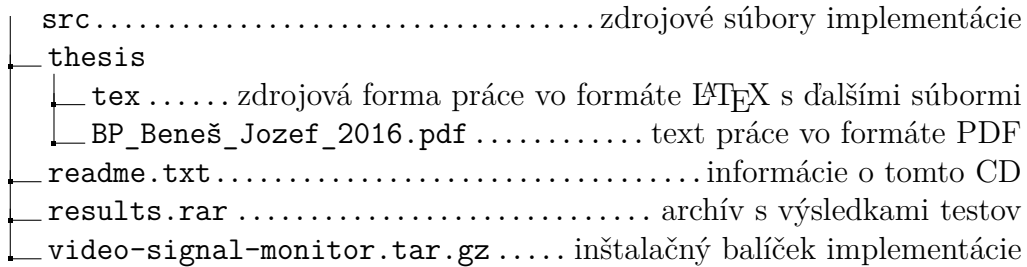